# Dedicated page for Civil Service Chinese Medicine Clinics Mobile Application User Guide

## Content

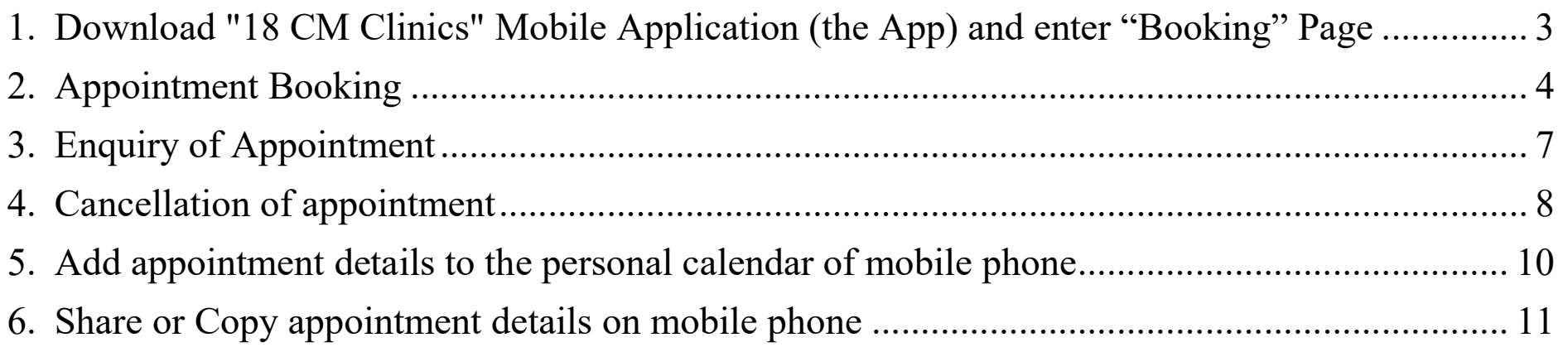

## 1. Download "18 CM Clinics" Mobile Application<sup>1</sup> (the App) and enter "Booking" Page

 $\overline{a}$ 

Important notes: Civil service eligible persons (CSEPs) who have previously registered for services at Chinese Medicine Clinics cum Training and Research Centres or Civil Service Chinese Medicine Clinics can use the App for appointment booking. As for CSEPs who are first-time users of services of the above clinics, please make appointment through telephone booking hotline for the first time, the booking function of the App will then be activated after attending the appointment.

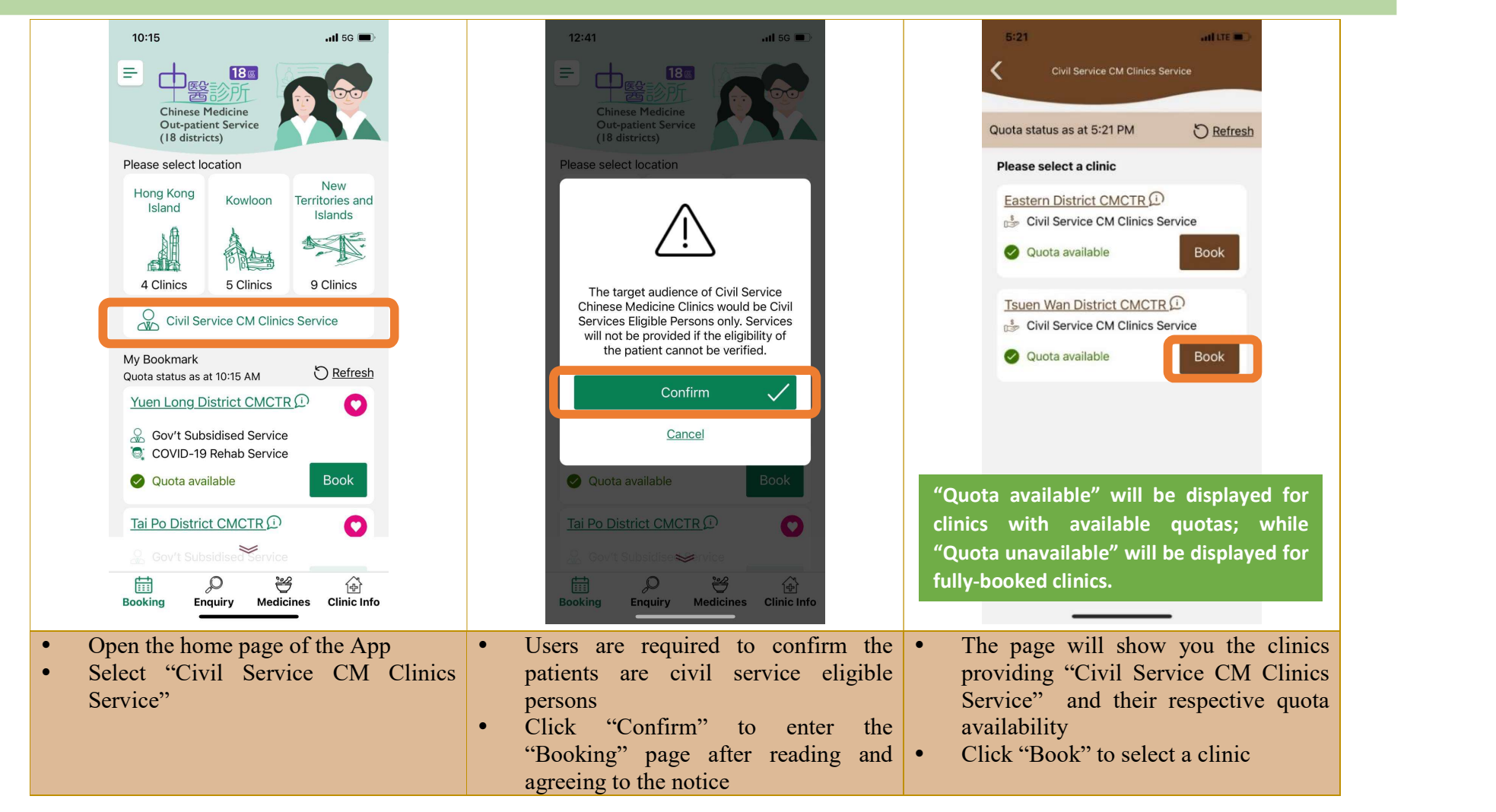

<sup>&</sup>lt;sup>1</sup> Users can enjoy free download from the "Apple App Store", "Google Play" and "HUAWEI AppGallery". The App is available in Chinese and English, supporting mobile devices with operating system version iOS 12.0/ Android 6.0 or above.

## 2. Appointment Booking

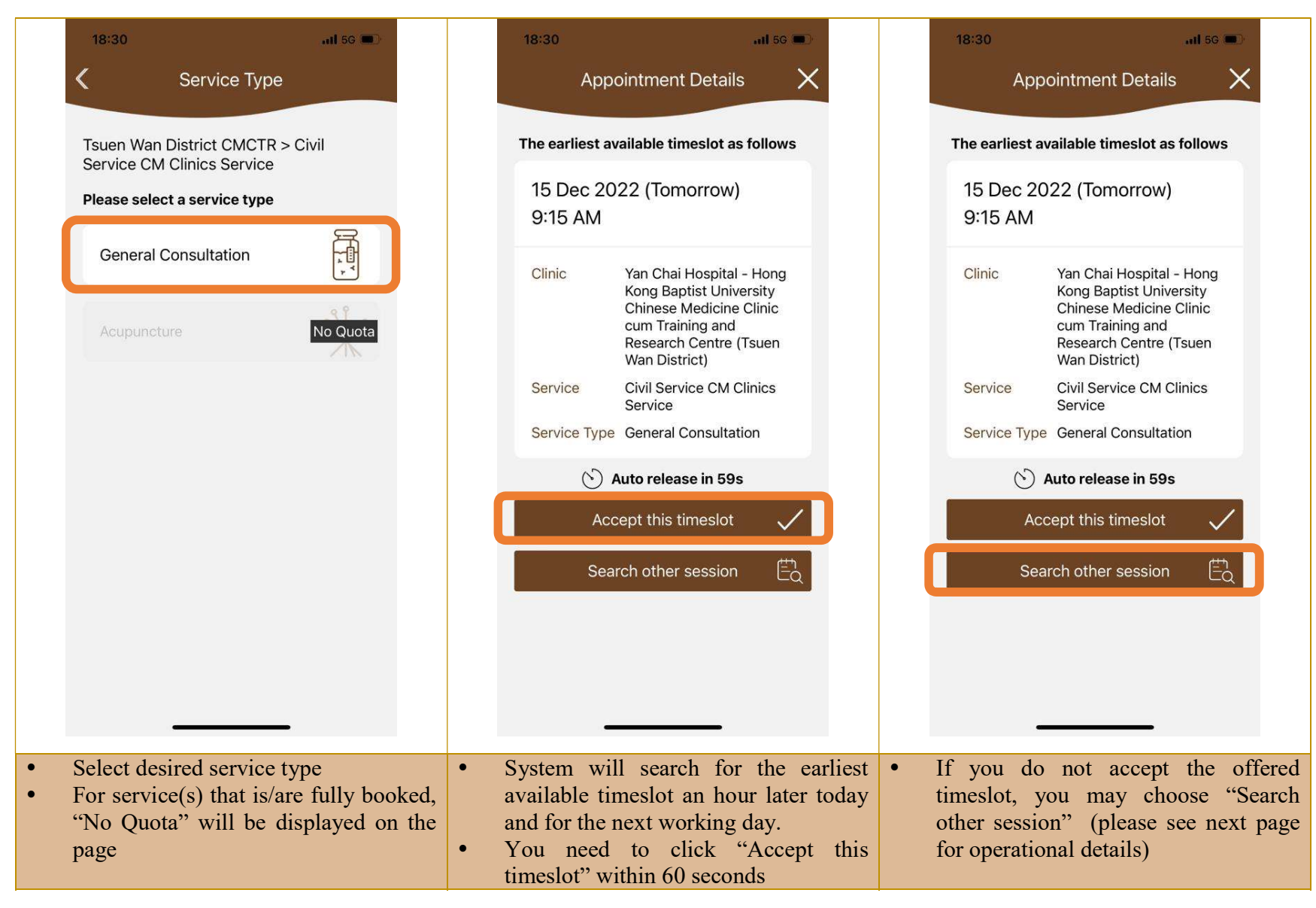

## Appointment Booking (Continued)

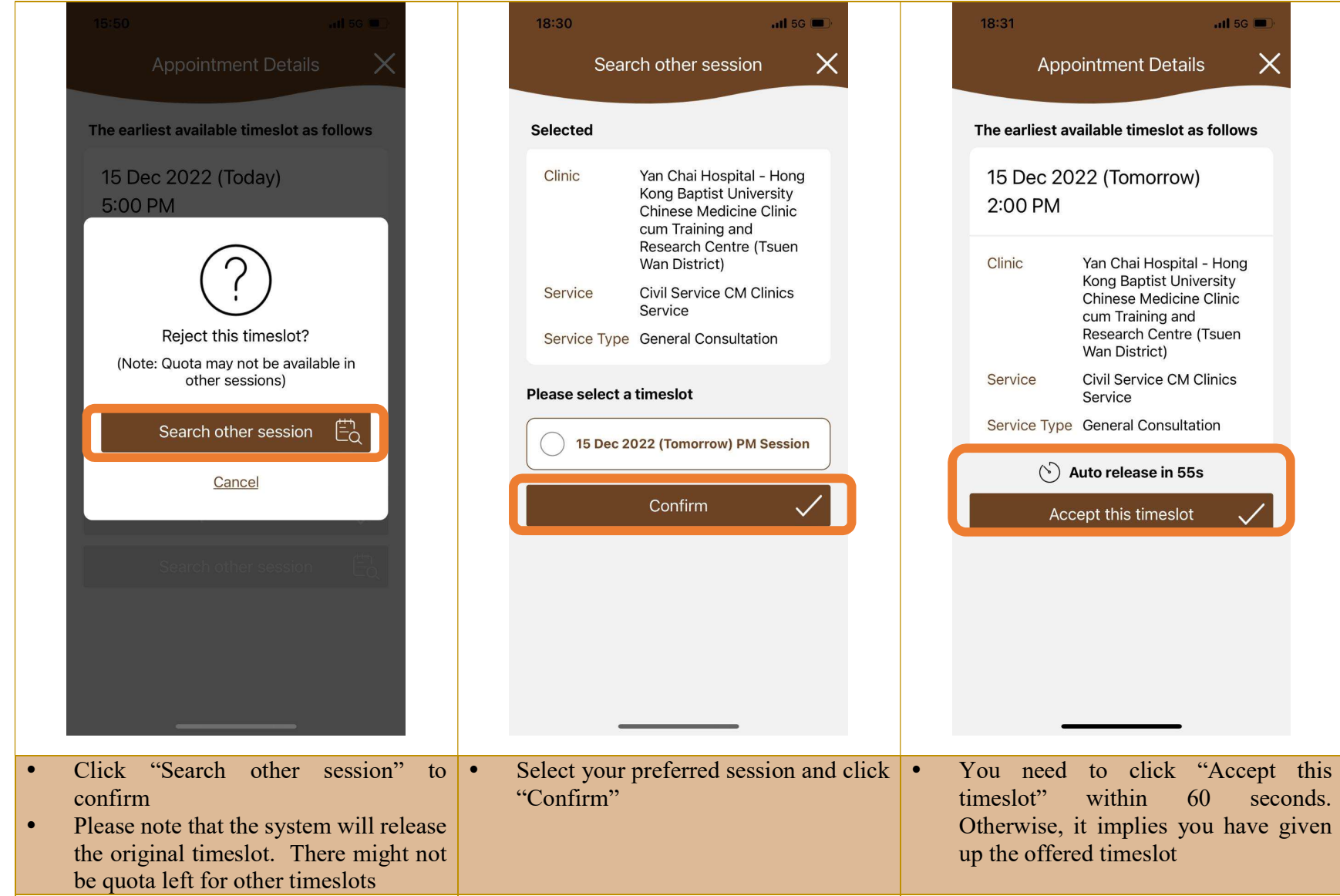

#### Appointment Booking (Continued)

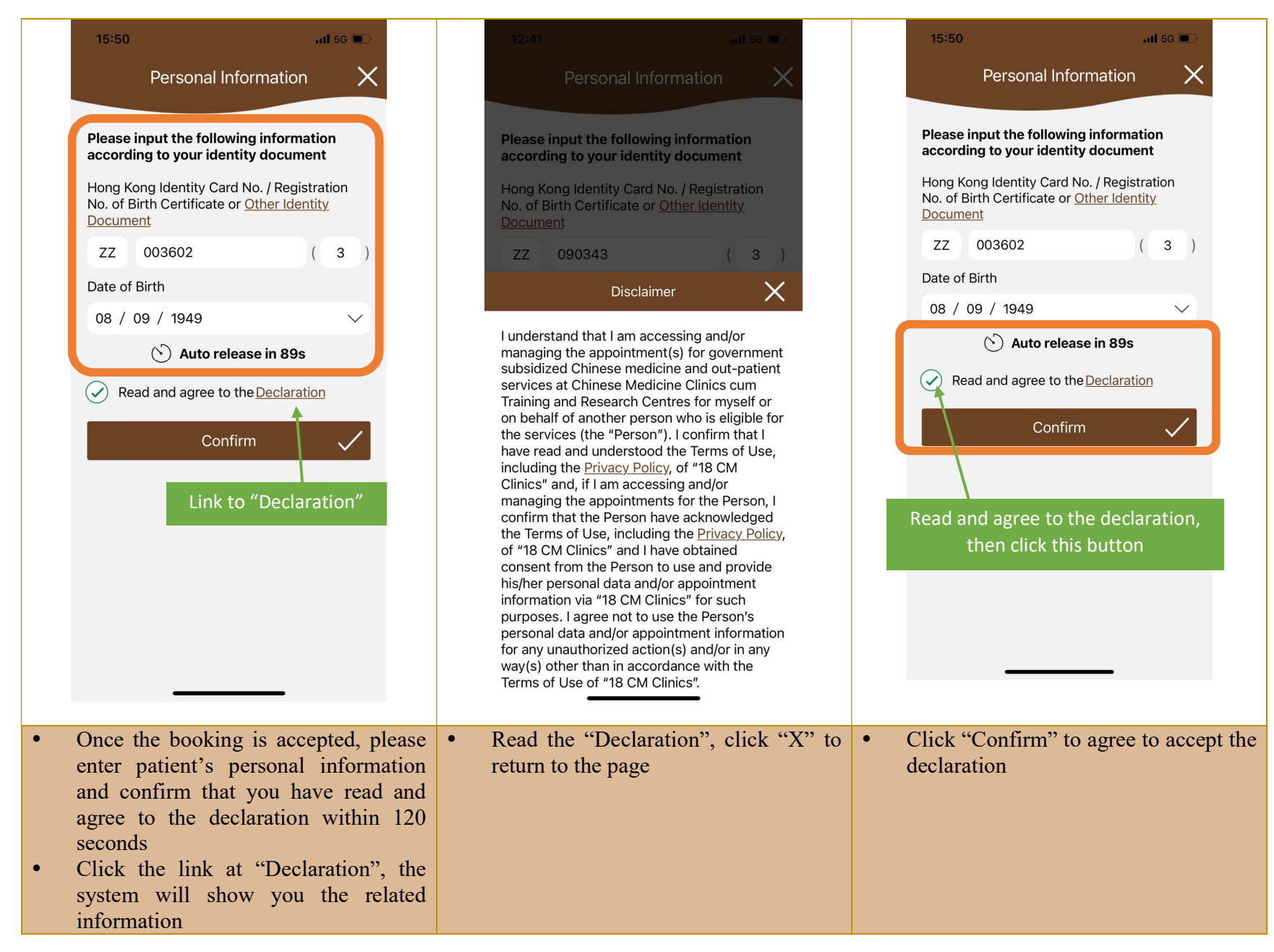

## 3. Enquiry of Appointment

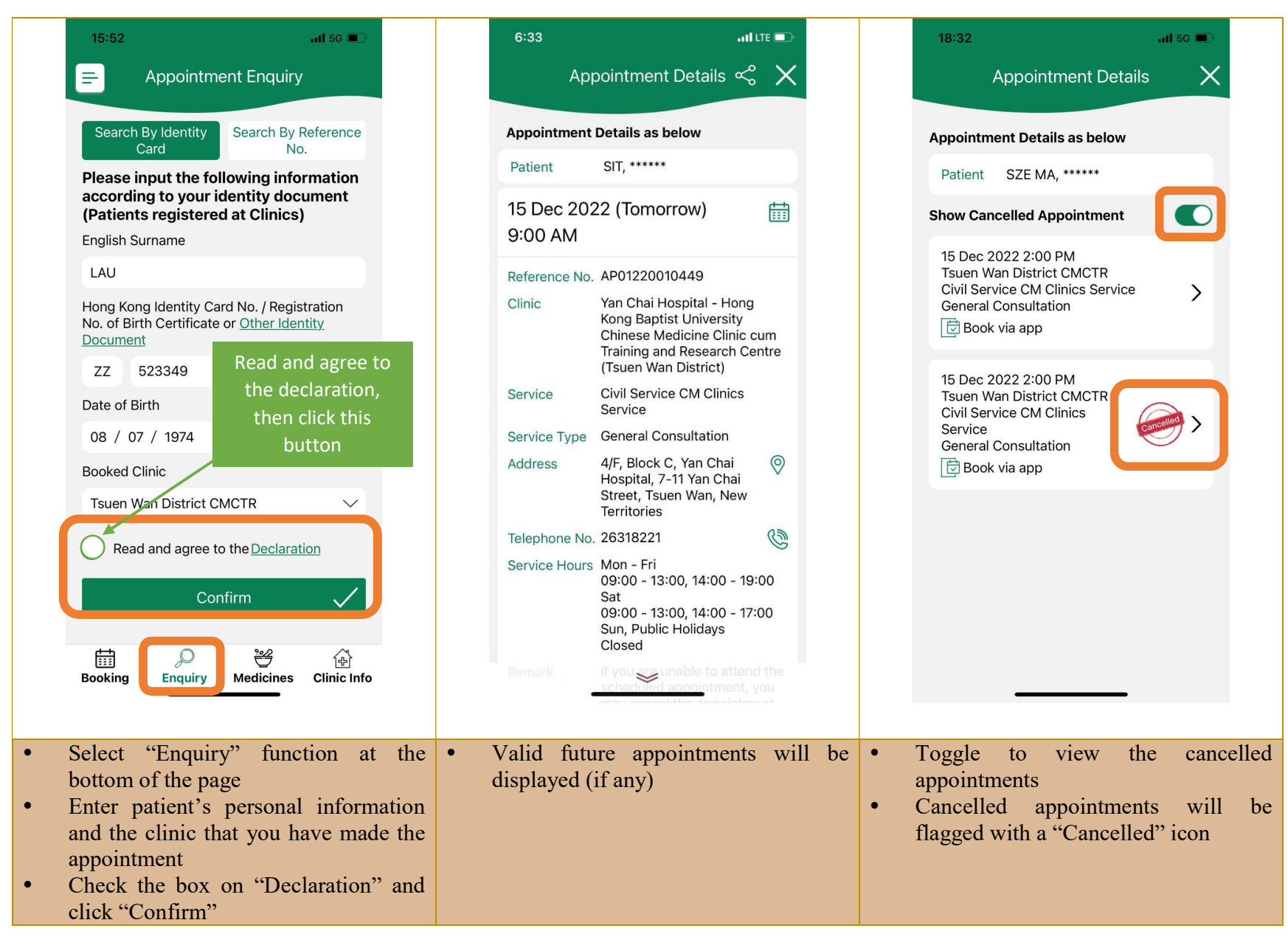

### 4. Cancellation of appointment

**Important notes:** 1. Only for appointments reserved by the App 2. Cancellation can only be made at least one hour before the appointment time

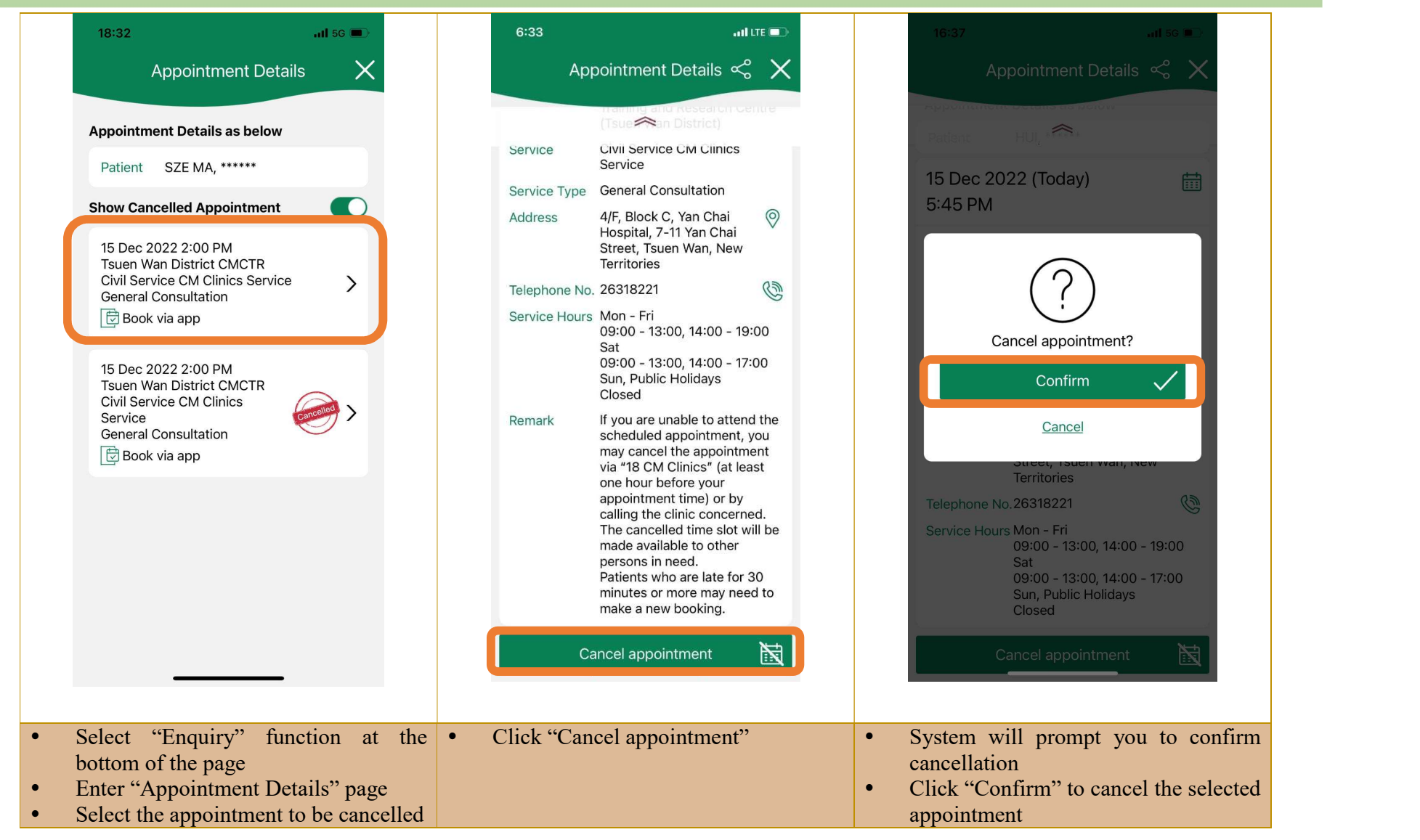

Cancellation of Appointment (Continued)

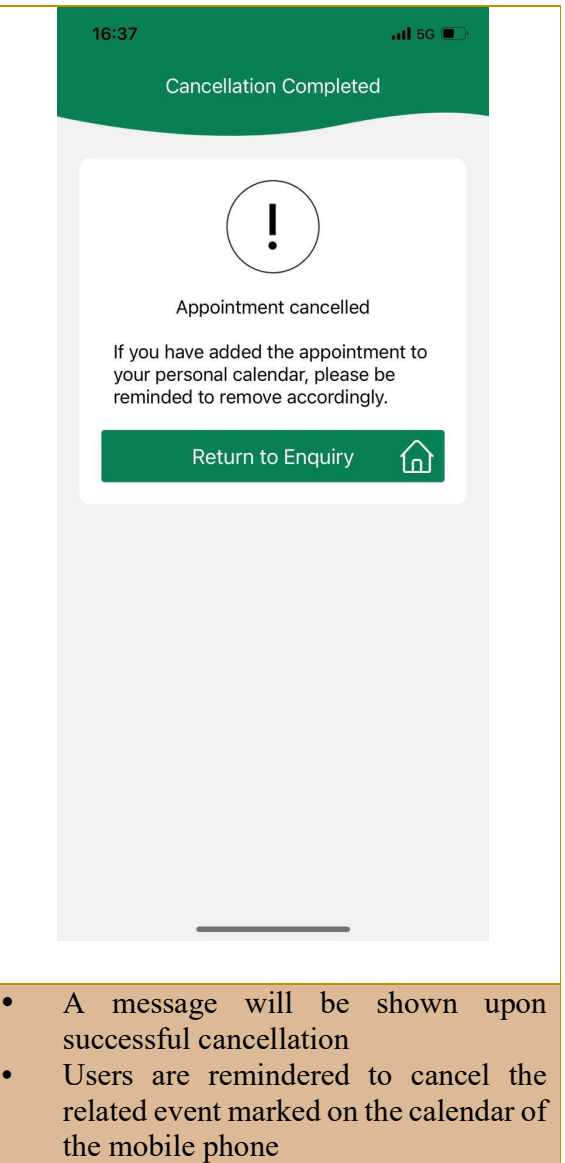

5. Add appointment details to the personal calendar of mobile phone

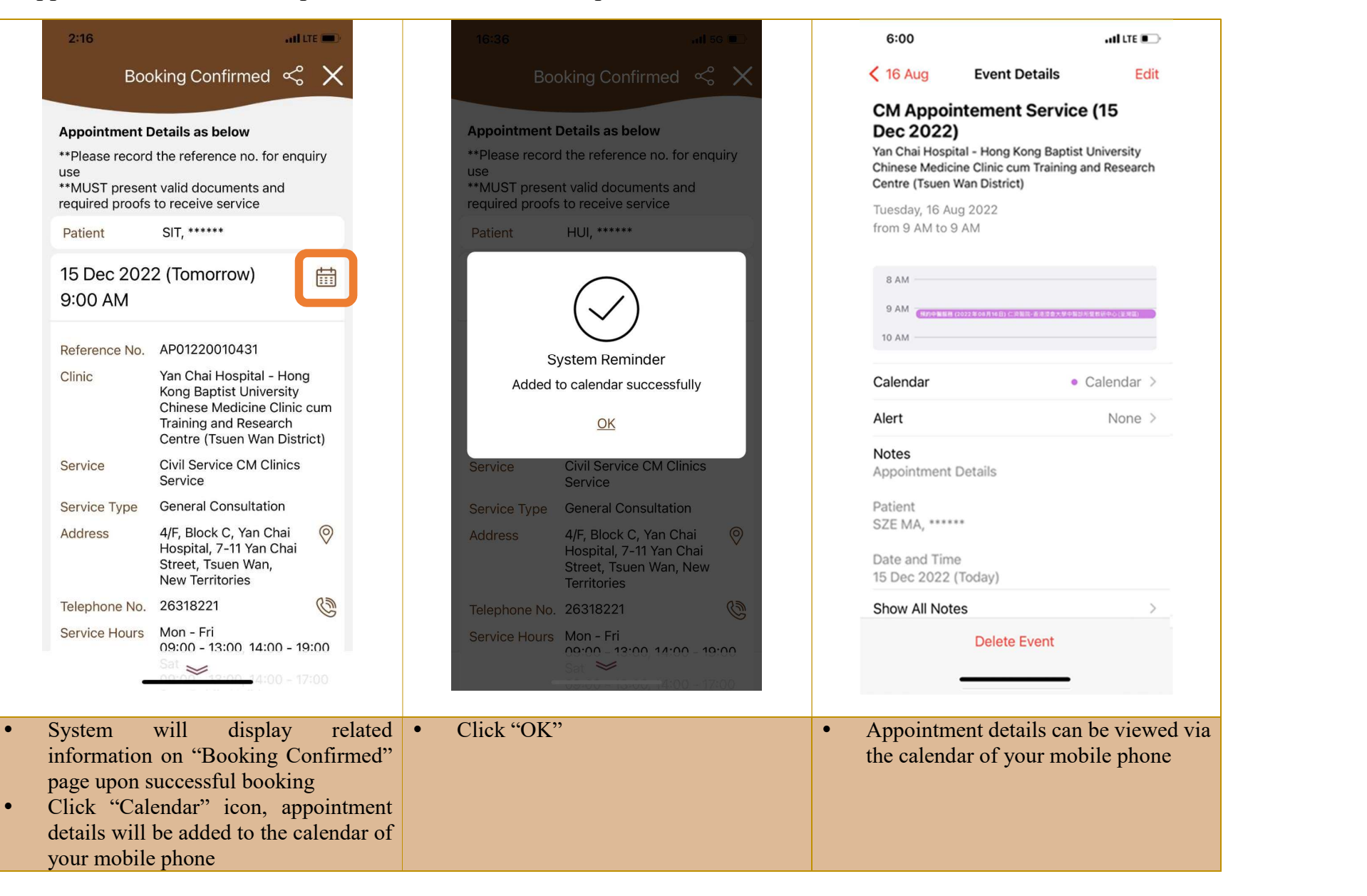

6. Share or Copy appointment details on mobile phone

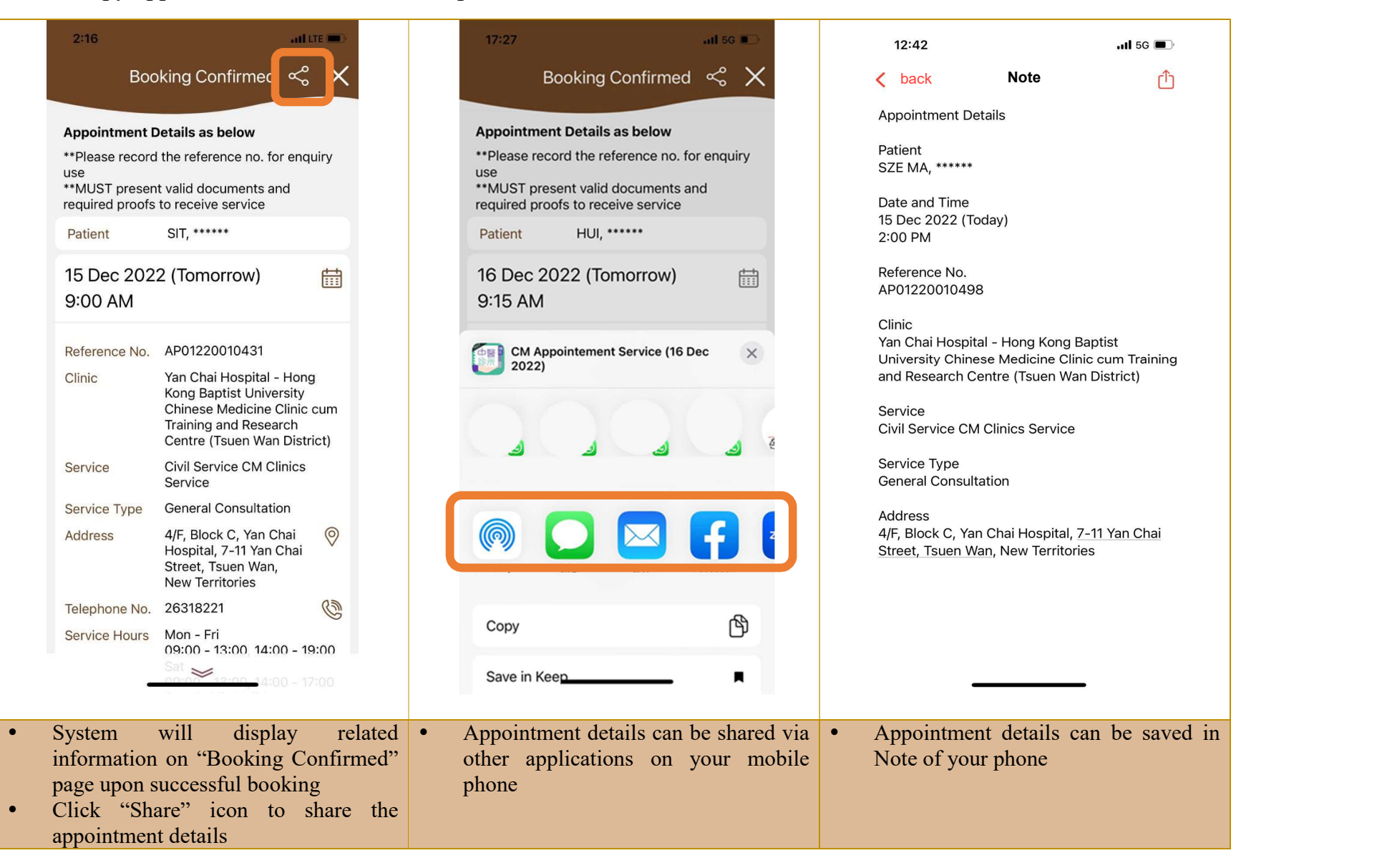